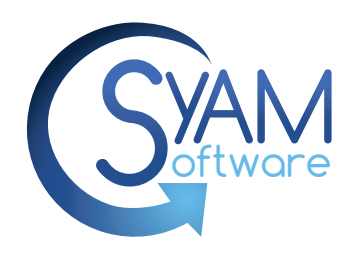

# **Power Management Quick Reference**

## **Power Template Options**

A daily shutdown, restart, or hibernate can be scheduled for each day of the week.

- SyAM System Client checks for recent keyboard or mouse activity to insure that scheduled actions do not interfere with system users.
- List of applications that, if found to be running at the time a shutdown or other scheduled action is to occur, will prevent that scheduled action.
- Timeouts can be set for updating Windows power plan
- The Power On Weekdays option (Macintosh OSX 10.4 or later)
- Forced log off or screen lock after a period of keyboard and mouse inactivity

#### **How to Set/View a Power Policy for a Single System**

- Log into System Area Manager
- Click on system in Management Tree
- Click on System Details Power Management
- Make changes and apply

### **How to Set a Power Policy to Multiple Systems**

- Log into Management Utilities
- Create a Power Template
- Choose the systems or group you wish to apply the Power Template to
- Right Mouse Click and choose Set Power Schedule Template
- Run the Job now or Configure a schedule to run the Job at set days/times Once succesfully programmed the client executes settings

### **How to Remove a Power Policy to Multiple Systems**

- Log into Management Utilities
- Create a Power Template with no defined power shutdown
- Choose the systems or group you wish to apply the Power Template to
- Right Mouse Click and choose Set Power Schedule Template
- Run the Job now or Configure a schedule to run the Job at set days/times Once succesfully programmed the client executes settings

## **Powering Up Systems**

## **How to Schedule Power Up of Systems**

- Log into Management Utilities
- Create a Wake On LAN Template, choose either Local Subnet, Unicast or Relay Broadcast
- Choose the systems or group you wish to set to Wake Up
- Right Mouse Click and choose the Issue Wake On LAN command and choose the Wake on LAN template
- Run Configure a schedule to run the Job at set days/times to run

Once succesfully programmed it will issue the Wake On LAN (WOL)to those systems on the days selected

Systems running OSX 4.11 or above can be programmed to power on weekdays through the Set Power Schedule Template

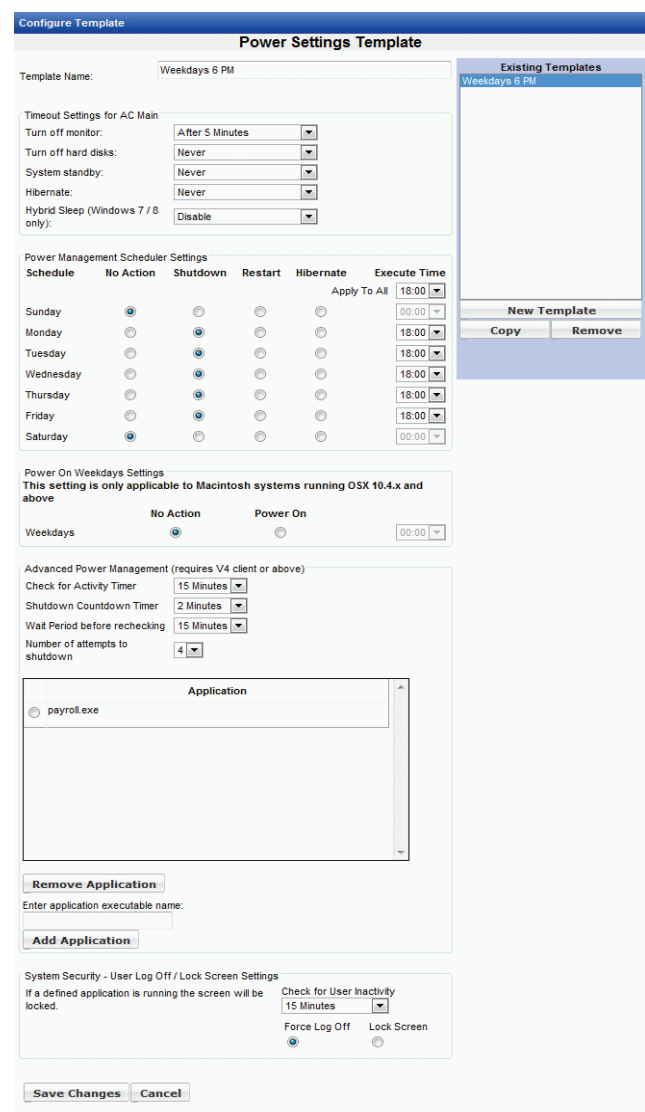

# **Power Reporting**

### **Identified savings reports** contain the following information (per group and totals):

- **Name**: The name of the Power Audit group
- **Device Count:** Total number of systems in the group
- **Active Count:** The number of systems that reported powered on status
- **Contributing Count:** The number of systems that contributed to identified savings
- **Average Device Wattage:** System power consumption
- **Average Monitor Wattage:** Display power consumption
- **Total Hours On:** Number of powered on hours for the entire group
- **Hours To Be Saved:** Number of powered on hours outside those specified by the Power On Hours template
- **kWh To Be Saved:** Total potential power saving for the group
- **Amount To Be Saved:** Total potential money saved for the group

#### **Achieved Savings reports** contain some of the same information as Identified Savings reports, but there are some differences: - **Contributing Count:** The number of systems that contributed to achieved savings

- **Hours Saved:** Number of powered on hours saved through power management, compared with the baseline data
- **kWh Saved:** Actual power saving for the group
- **Amount Saved:** Actual money saved for the group

**The Executive Report** summarizes achieved savings results;

- For the selected month in detail
- Prior year totals
- Displays savings by group
- 12 Month trend in amount of money saved
- Comparison of achieved savings with projected savings by group

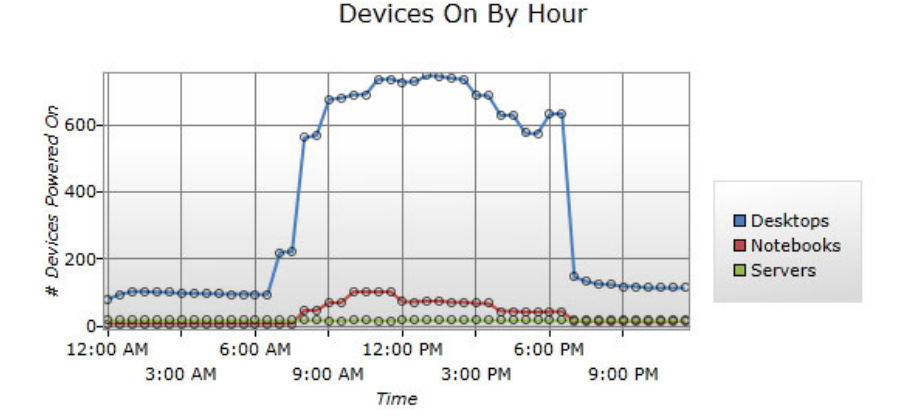

#### kWh Used

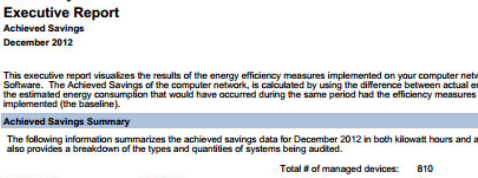

**South City** 

The f

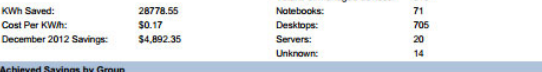

wing chart shows the pe

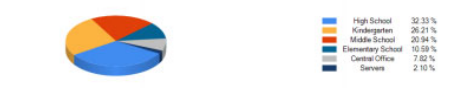

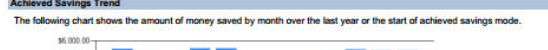

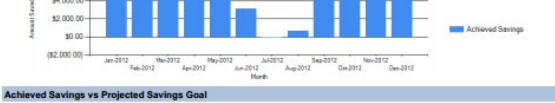

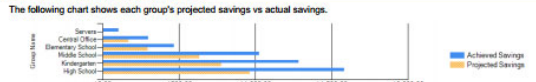

From 1/1/2012 to 12/31/2012, you have saved 281798.64 kilowatt hours which is equivalent to 194.4 metric tons of CO2 s. This is the equ nt of removing 38.1 car(s) from the road

Powered By<br>SyAM Software

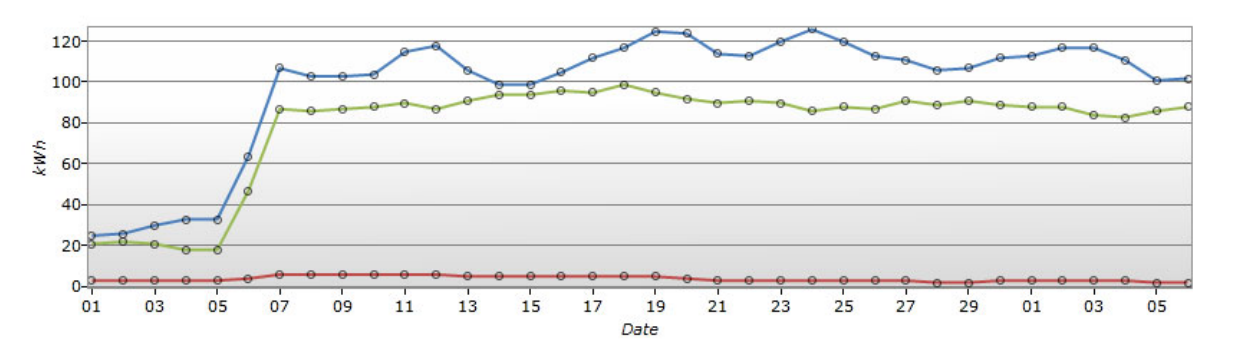

1 Chestnut Street, Suite 3-I, Nashua , NH 03060 888 UnifyMe (864-3963) www.syamsoftware.com

© Copyright 2013 SyAM Software, Inc. All rights reserved. SyAM Software and the SyAM Software design are trademarks of SyAM Software, Inc. Other brands and names are the property of their respective owners.

North America +1 603-598-9575 South America +55 11 38014168 Europe +49 (0) 8158 905933<br>Asia +91 98310 44782 +91 98310 44782

#### **Other Power Reports Available**

- **Identied Savings Detail**
- **Achieved Savings Detail**
- **Devices Powered Off Detail**
- **Devices Not Powered On**
- **Machines without Agent**
- **Machines without Power Template**